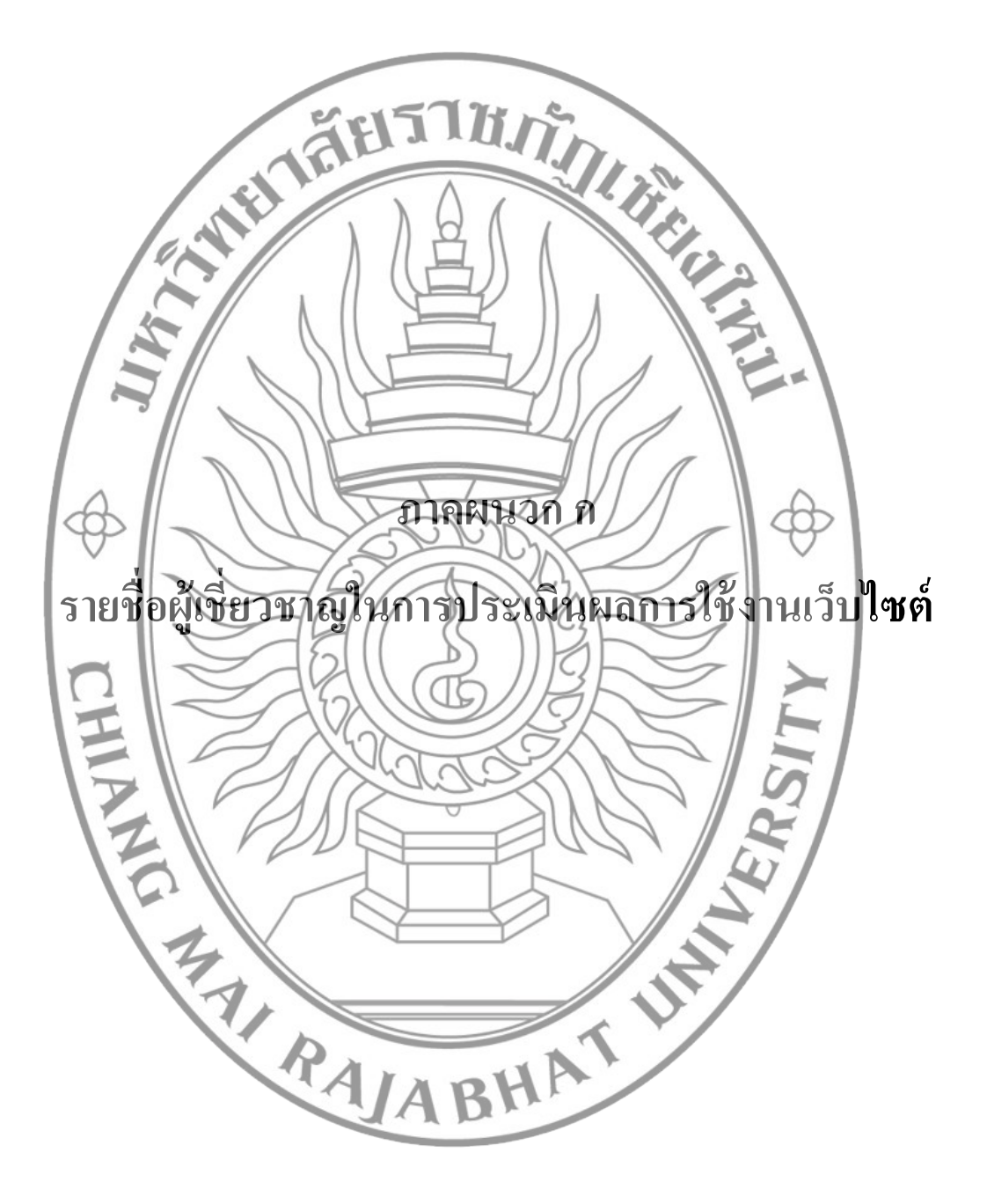

# **รายช ื่อผู้เชี่ยวชาญในการประเมนิ ผลการใช้งานเว็บไซต์**

1. รองศาสตราจารย์ ดร.เอกรัฐ บุญเชียง ตำแหน่ง หัวหน้าภาควิชาวิทยาการคอมพิวเตอร์ มหาวทิยาลยัเชียงใหม่ 2. รองศาสตราจารย์ ดร.สุรนันท์ น้อยมณี ตำแหน่ง อาจารย์ประจำภาควิชาวิศวกรรมคอมพิวเตอร์ มหาวทิยาลยัเชียงใหม่ มหาวทยาลยเธอง เหม<br>3. อาจารย์ คร.ภาสกร แช่นประเสริฐ อาจารย์ประจำภาควิชาวิศวกรรมคอมพิวเตอร์ มหาวทิยาลยัเชียงใหม่**REAL PROPERTY AND SURVEY AND AN ALL AND REALLY AND REALLY AND REALLY AND REALLY AND STRUCTURE AND REALLY AND REALLY AND REALLY** 

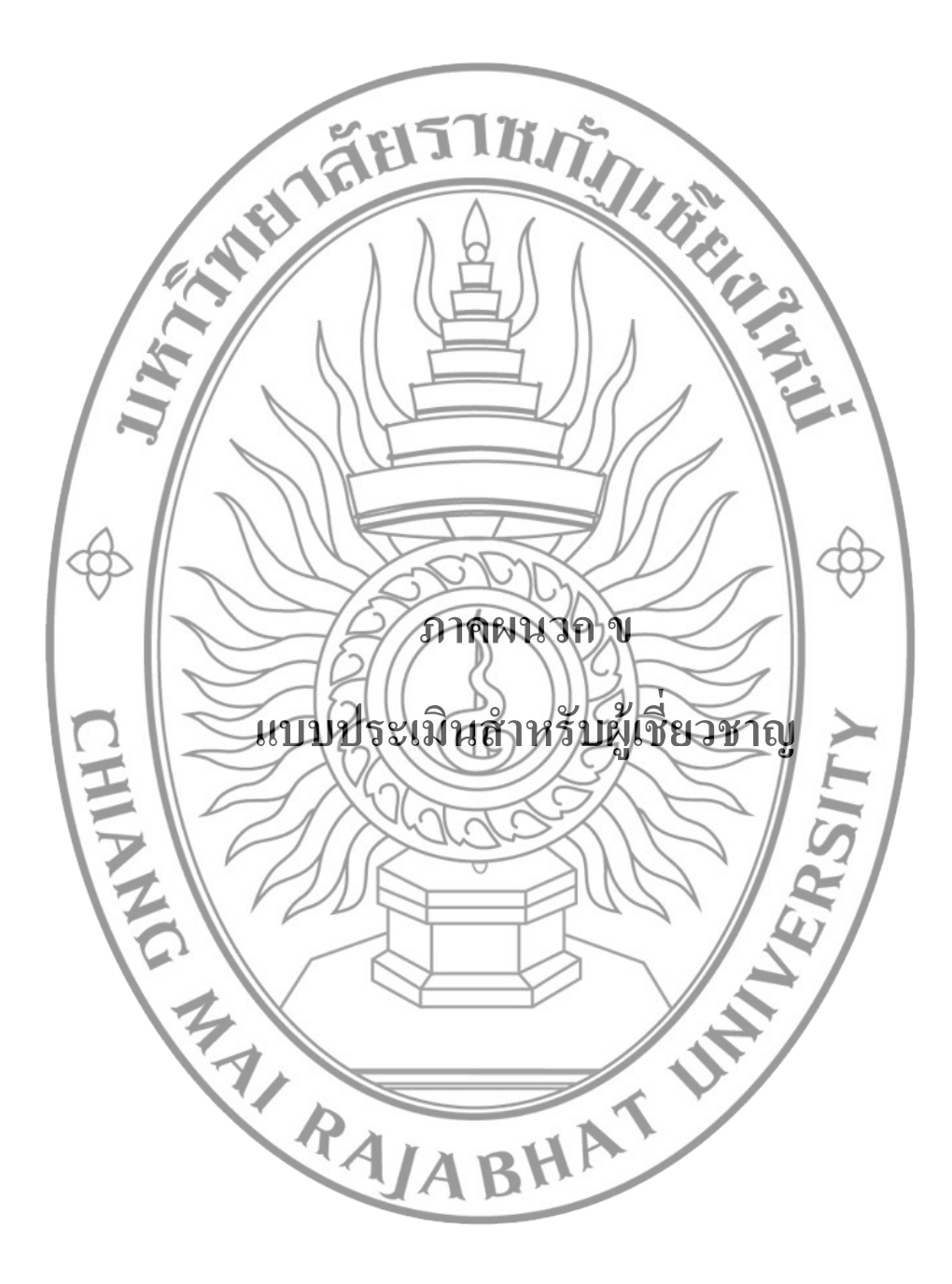

**แบบประเมนิ ส าหรับผู้เชี่ยวชาญ เรื่อง : การวจิัยและพฒั นาฐานข้อมูลผลงานวชิาการครูวทิยฐานะ ในเขตพื้นที่การศึกษาเชียงใหม่ เขต 1 ผู้ประเมินชื่อ**...................................................**นามสกุล**..................................................... **ต าแหน่ง**.............................................................................................................................. **สถานที่ท างาน**..................................................................................................................... **วัตถุประสงค์**: เพื่อประเมินผลความคิดเห็นของระบบที่ใช้ในการประเมินผลการปฏิบัติงาน ขอให้ ท่านทำแบบประเมินชุดนี้ดามความเป็นจริง คำตอบของท่านจะเป็นประโยชน์อย่างยิ่งต่อการทำวิจัย เรื่อง "การวิจัยและพัฒนาฐานข้อมูลผลงานวิชาการครูชีพยฐานะในเขตพื้นที่การศึกษาเชียงใหม่ เขต **ค าชี้แจง** : โปรดท าเครื่องหมาย ลงในช่องประเมินตามความคิดเห็นของท่านตามระดบัความ คิดเห็นดงัน้ี 5 หมายถึง เห็นด้วยมากที่สุด 4 หมายถึง เห็นด้วยมาก 3 หมายถึง เห็นด้วยปานกลาง 2 หมายถึง เห็นด้วยน้อย 1 หมายถึง เห็นด้วยน้อยที่สุด

94

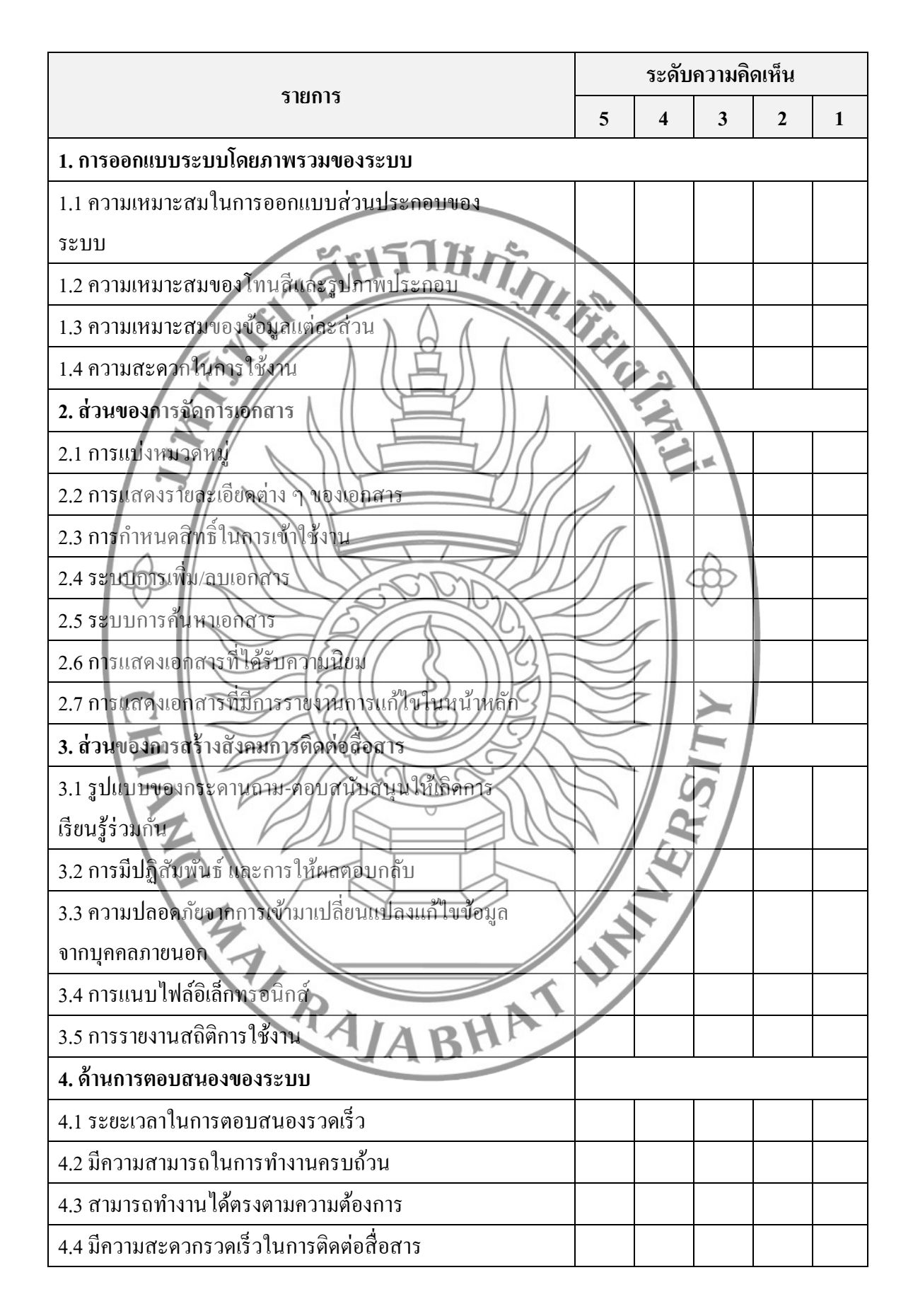

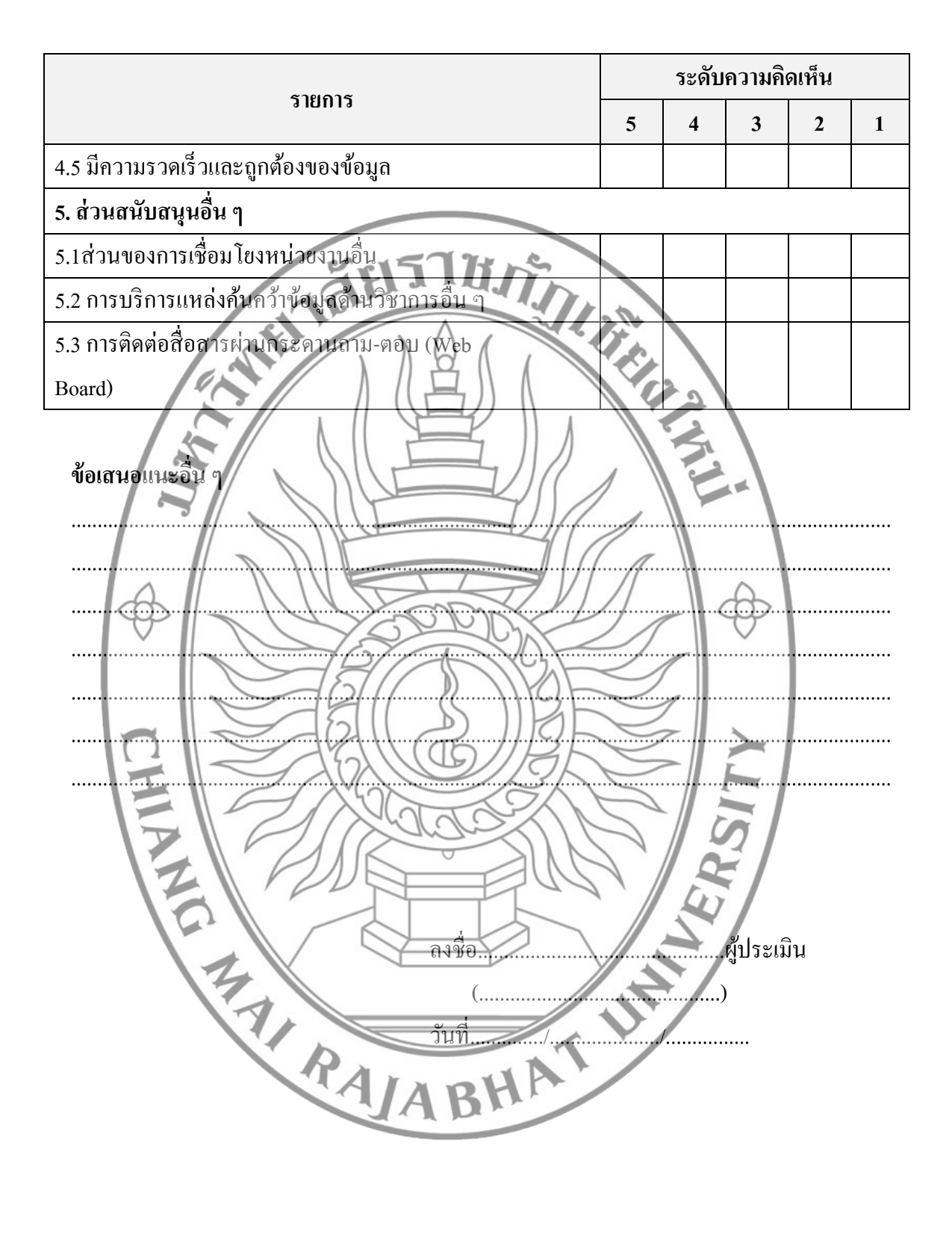

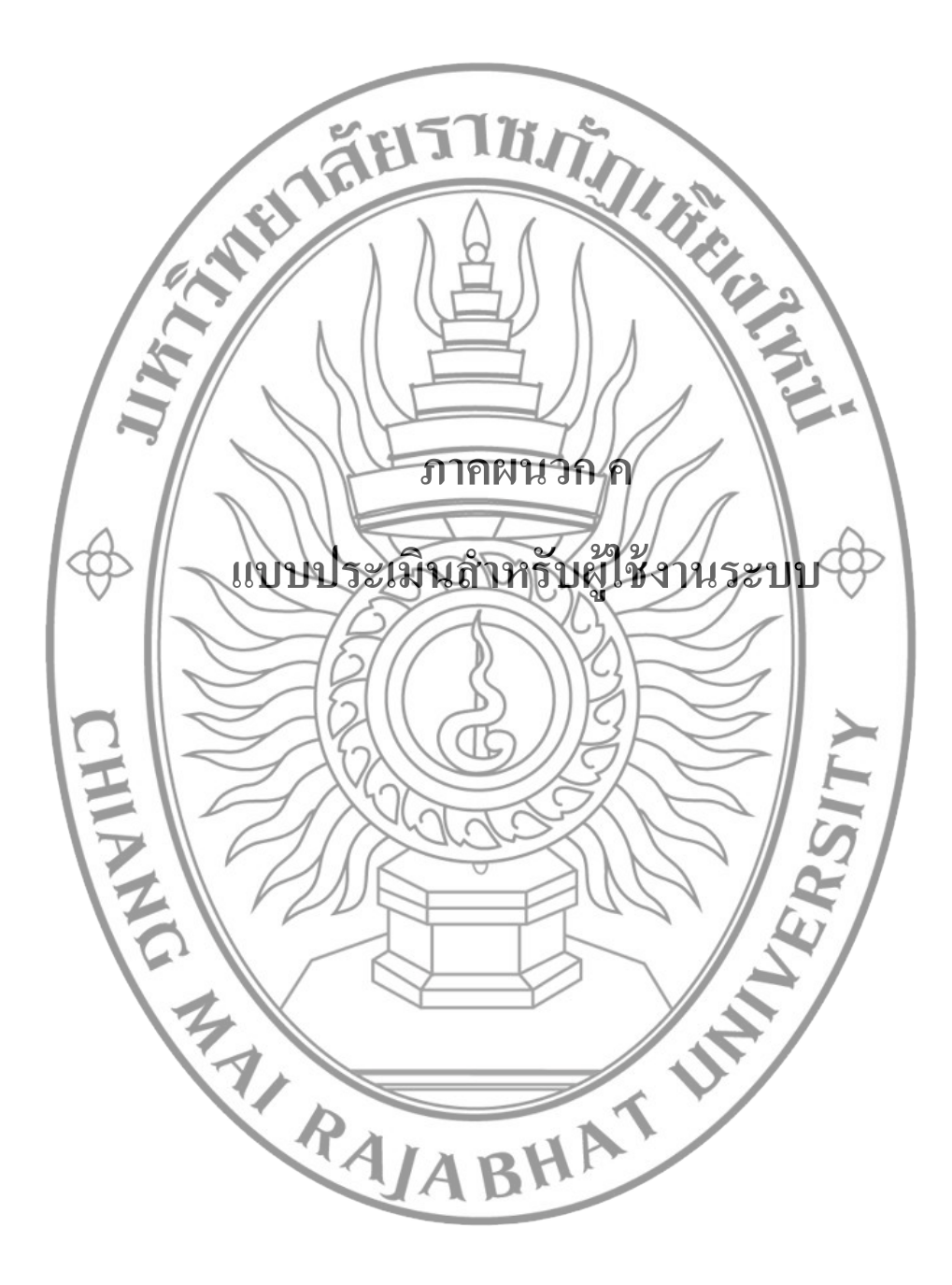

# **แบบประเมินเพอ ื่ ศ ึ กษาความคดิเห็นของผ ู้ใช ้ งานท ี่ม ี ต่อระบบ เรื่อง : การวจิัยและพฒั นาฐานข้อมูลผลงานวชิาการครูวทิยฐานะ ในเขตพื้นที่การศึกษาเชียงใหม่ เขต 1**

**ค าชี้แจง:**แบบประเมินชุดน้ีมีวตัถุประสงค์เพื่อศึกษาความคิดเห็นของผูใ้ช้งานระบบฐานข้อมูล ผลงานทางวิชาการครู เพื่อสนับสนุนการเรียนการสอนในโรงเรียน ในเขตพ้ืนที่การศึกษาเชียงใหม่ เขต 1 เพื่อใช้ในการประเมินผลการปฏิบัติงาน ขอให้ท่านทา แบบประเมินชุดน้ีตามความเป็นจริง คา ตอบของท่านจะเป็นประโยชน์อยา่ งยิ่งต่อการทา วิจัยเรื่อง "การวิจัยและพัฒนาฐานข้อมูลผลงาน วชิาการครูวทิยฐานะในเขตพ้ืนที่การศึกษาเชียงใหม่ เขต 1" และการประเมินน้ีจะไม่มีผลกระทบต่อ งานและสิทธิส่วนบุคคลของท่านแต่อยา่ งใด แบบประเมินหาความคิดเห็นของผู้ใช้ระบบนี้แบ่งการทดสอบออกเป็น 4 ด้านดังนี้ 1. ดา้นการเพิ่มประสิทธิภาพในการทา งานของระบบ นการติดต่อสื่อสารเพื่อแลกเปลี่ยนเรียนรู้ 3. ด้านการตอบสนองของระบบ 4. ดา้นเอกสารคู่มือการใชง้านและติดต้งั **ค าชี้แจง** : โปรดท าเครื่องหมาย ลงในช่องประเมินตามความคิดเห็นของท่านตามระดบความ ั คิดเห็นดงัน้ี หมายถึง การระบบสามารถทำงานได้ในระดับดี 4 หมายถึง ระบบสามารถท างานได้ในระดับดี หมายถึง ระบบสามารถทำงานได้ในระดับปานกลาง หมายถึง ระบบสามารถทำงานใช้ในระดับน้อย<br>หมายถึง ระบบสามารถทำงานได้ในระดับน้อย <del>ระบบสามารถทำง</del>านได้ในระคับน้อยที่สุค

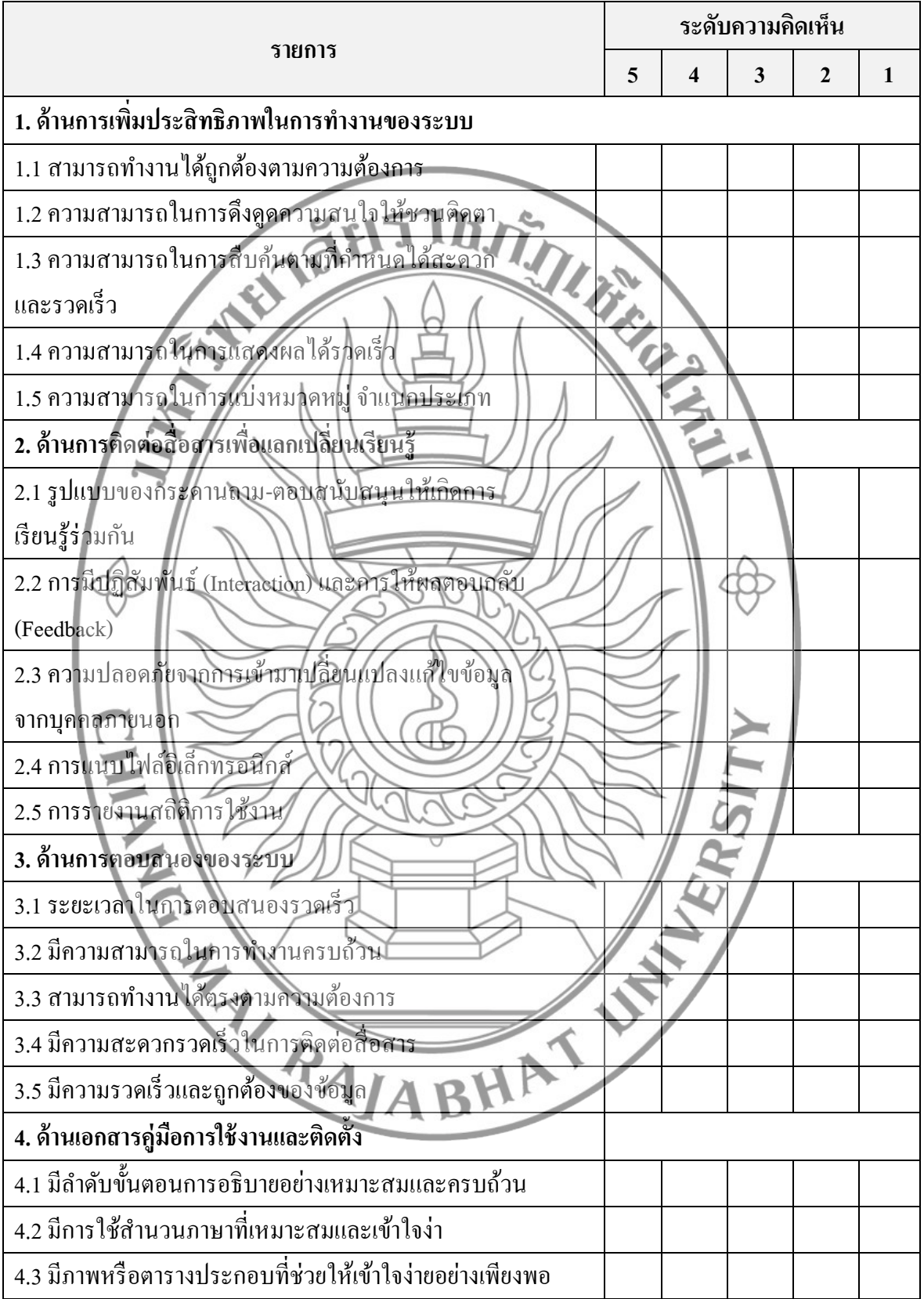

# ข้อเสนอแนะอื่น ๆ

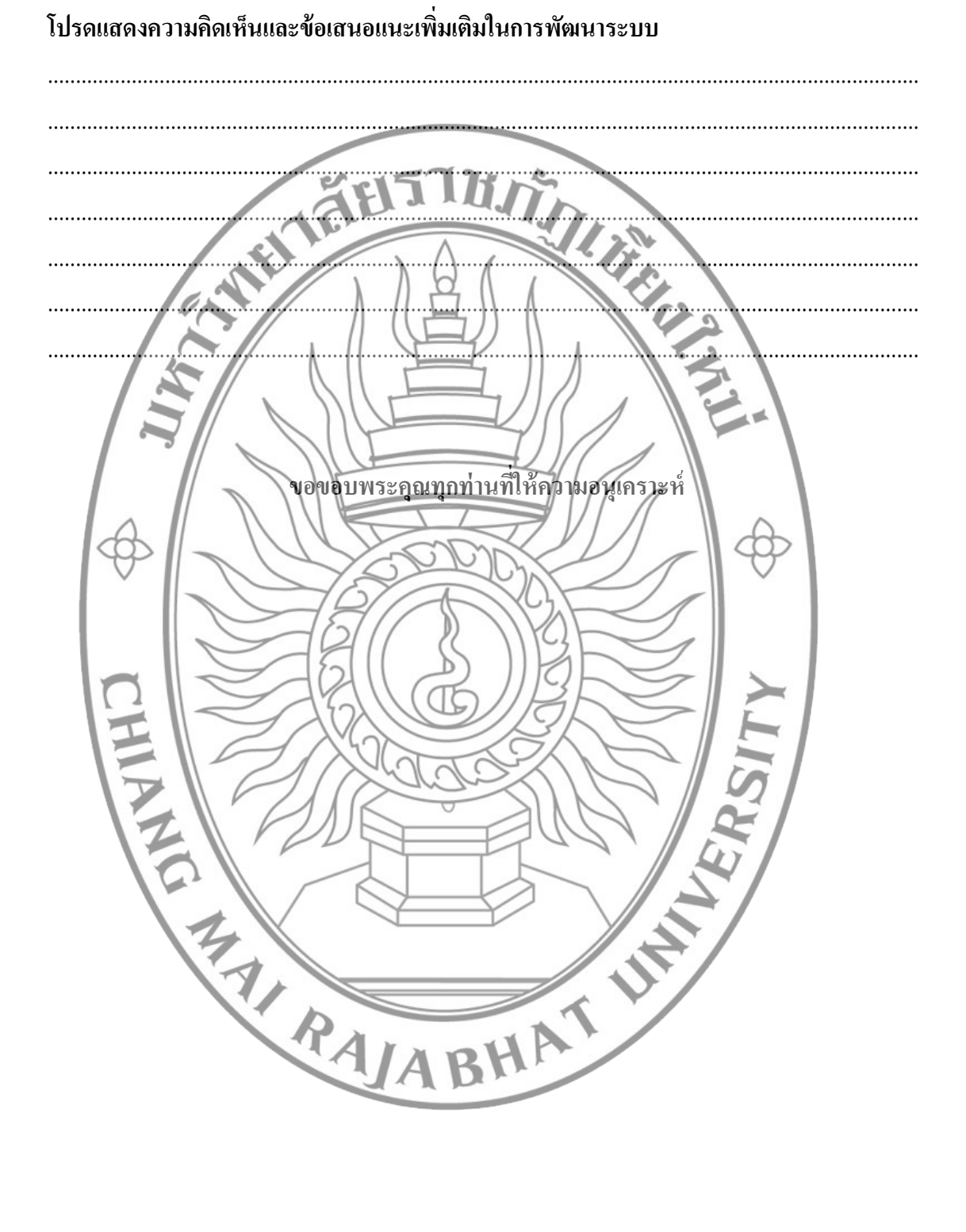

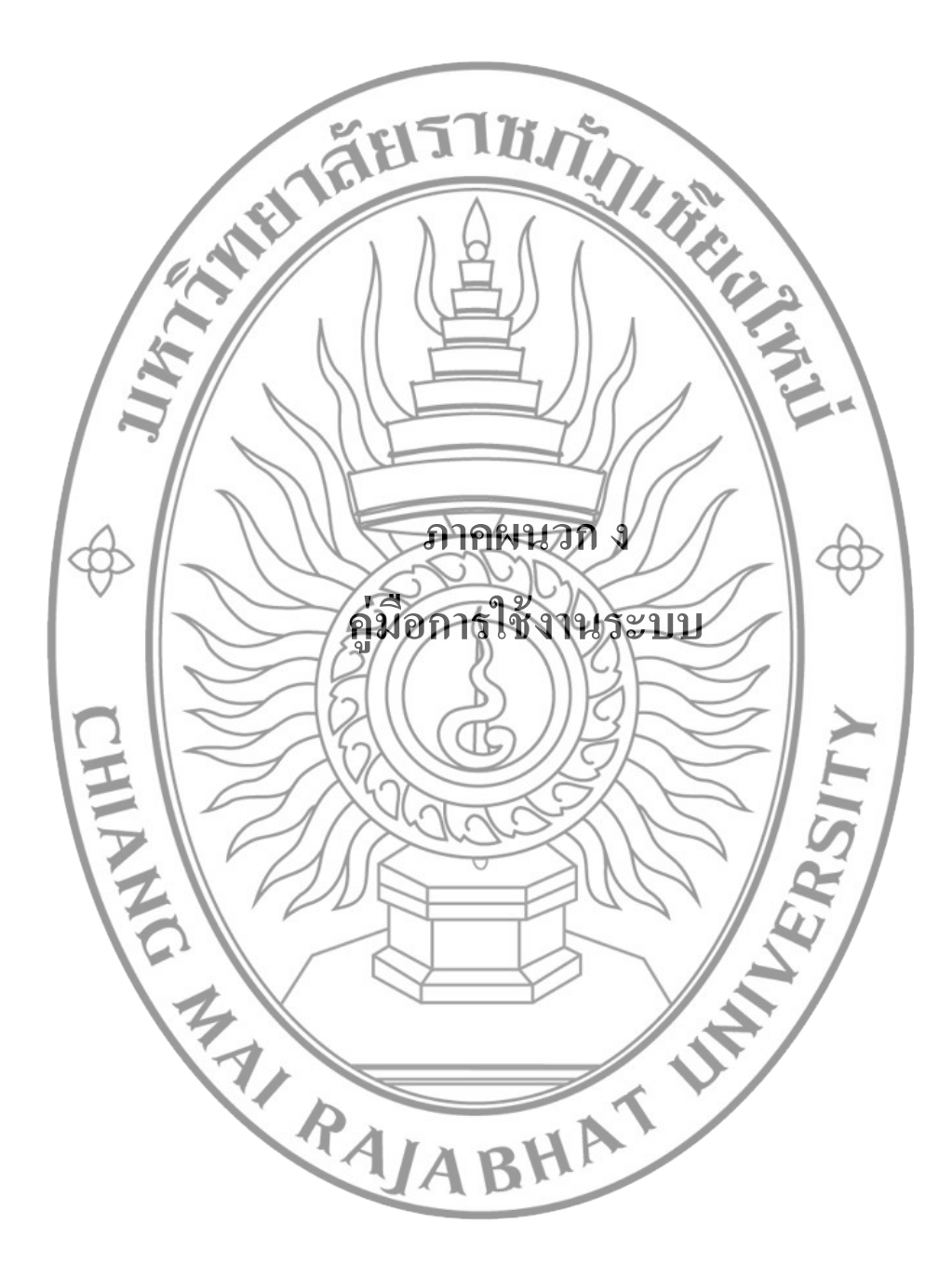

## **คู่มอ ื การใช้งานส าหรับผู้ใช้งานทวั่ ไป**

#### **1. ค้นหาผลงานวิชาการ**

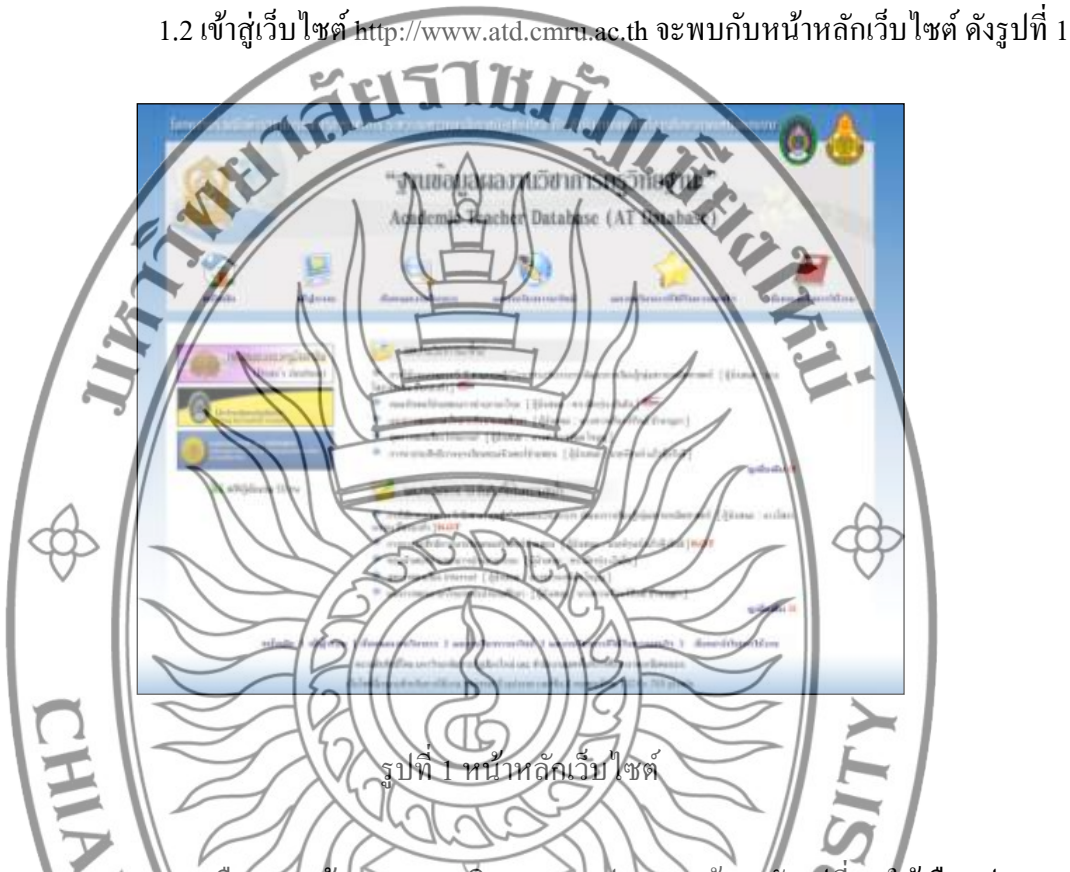

1.2 เลือกเมนู **ค้นหาผลงานวิชาการ** จะปรากฎหน้าจอดังรูปที่ 2 ให้เลือกประเภท การค้นหา ซึ่งระบบแบ่งประเภทการค้นหาไว้ทั้งหมด 7 ประเภท ประกอบด้วย ค้นหาตามชื่อผู้วิจัย ค้นหาตามชื่อองค์ความรู้ค้นหาตามชื่อนวัตกรรม ค้นหาตามปีที่ได้รับวิทยฐานะ ค้นหาตามตำแหน่ง ้วิทยฐานะ ค้นหาตามกลุ่มด้านเนื้อหา และ ค้นหาตามเขตพื้นที่การศึกษา จากตัวอย่างจะแสดงการ ์ ค้นตามชื่อผู้วิจัย โดยเลือกประเภท<del>การค้นหาตามชื่อผู้</del>จัย จากนั้นระบบจะแสดงช่องกรอกชื่อผู้วิจัย เมื่อกรอกชื่อผู้วิจัยที่ต้องการค้นหาเรียบร้อยแล้วให้คลิกปุ่ ม ค้นหา ระบบจะแสดงผลการค้นหา

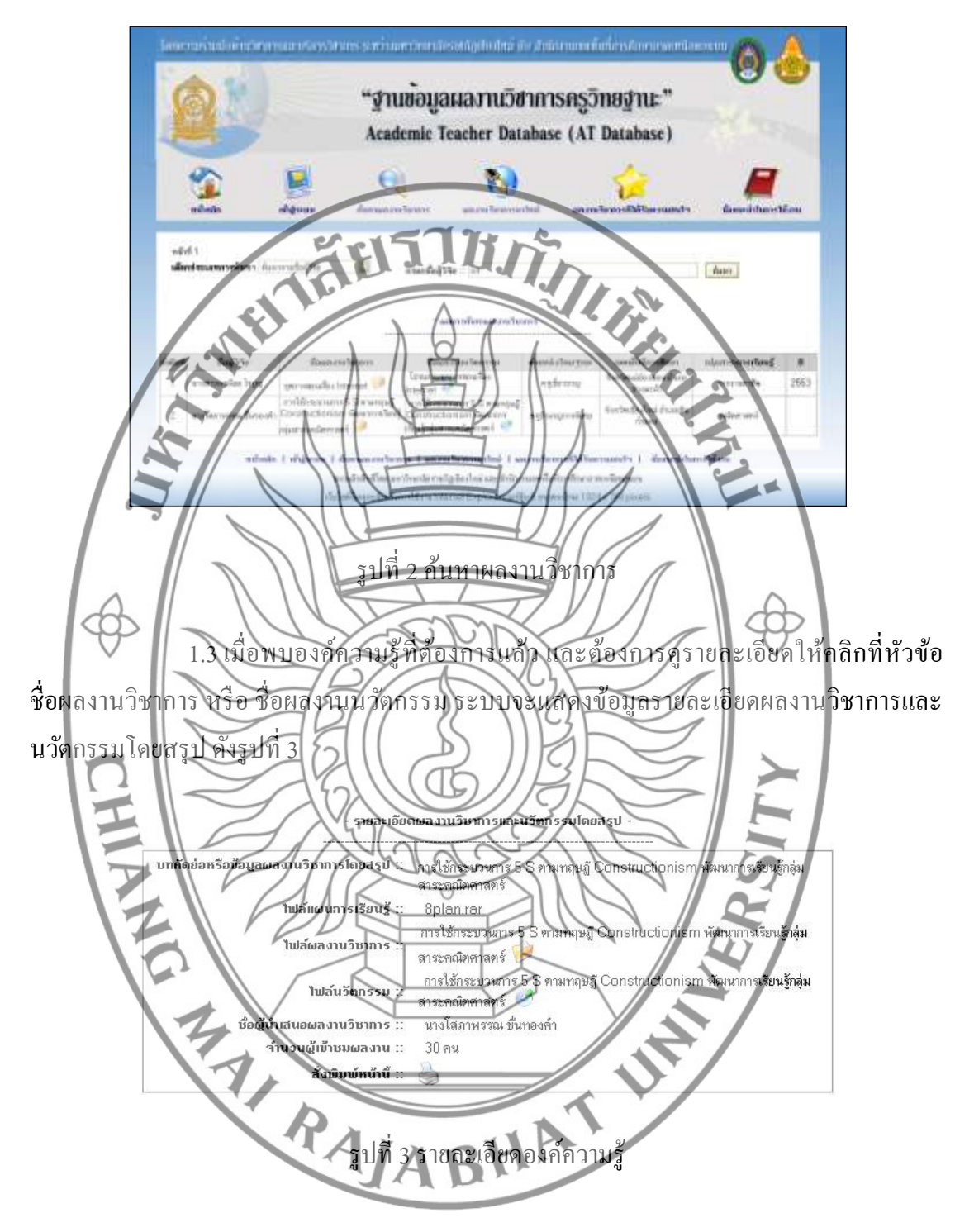

#### **2. ผลงานวิชาการมาใหม่**

หนา้จอแสดงผลงานวิชาการของสมาชิกที่เพิ่มเขา้มาในระบบล่าสุด จดัเรียงตามช่วงเวลาที่ เพิ่มขอ้มูล ดงัรูปที่4 โดยสามารถเลือกประเภทการค้นหาได้ 7 ประเภท ประกอบด้วย ค้นหาตามชื่อ ผู้วิจัย ค้นหาตามชื่อองค์ความรู้ ค้นหาตามชื่อนวัตกรรม ค้นหาตามปี ที่ได้รับวิทยฐานะ ค้นหาตาม ้ ตำแหน่งวิทยฐานะ ค้นหาตามกลุ่มด้านเนื้อหา และ ค้นหาตามเขตพื้นที่การศึกษา

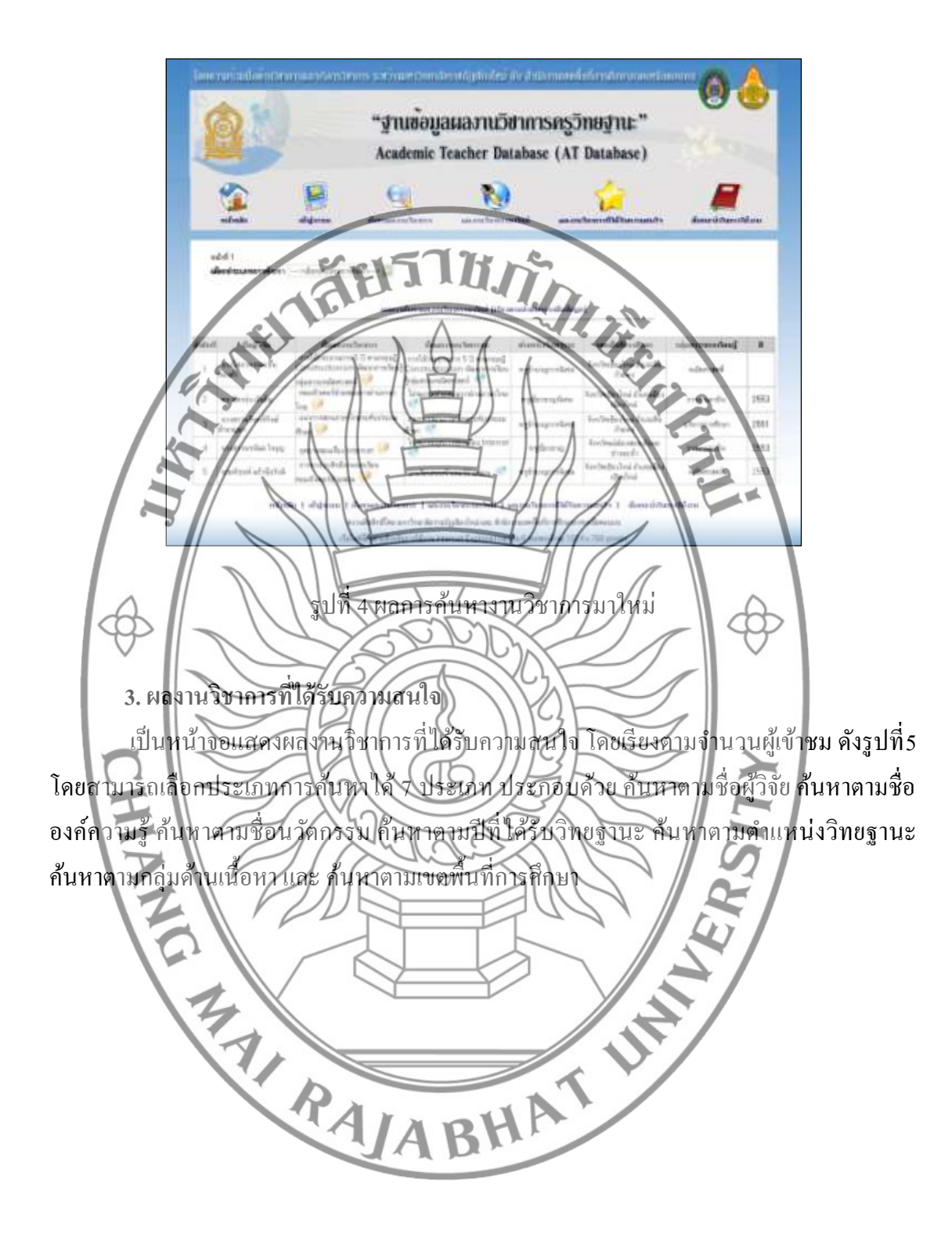

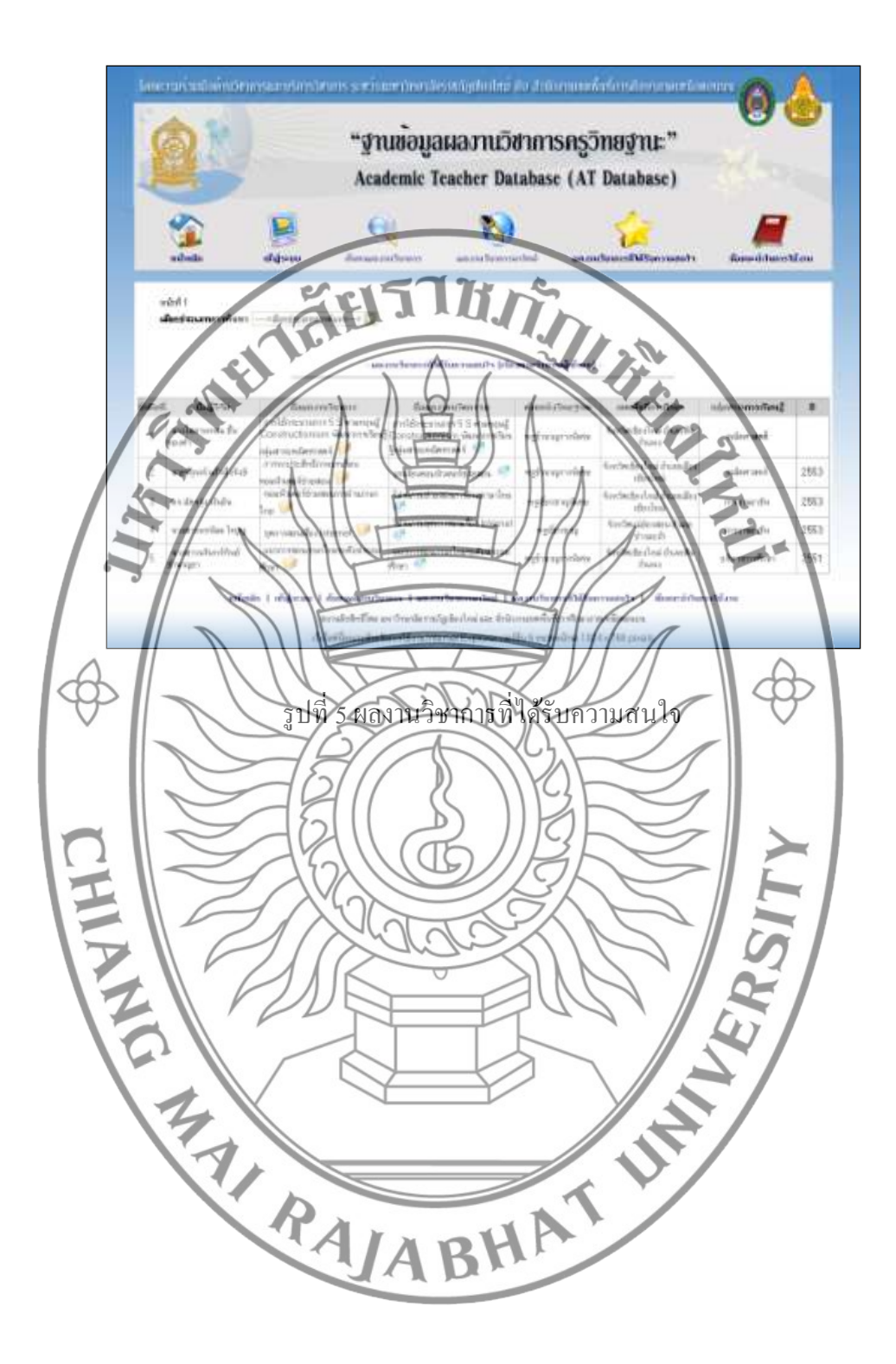

#### **คู่มอ ื ส าหรับสมาชิก**

ผู้ใช้งานระบบคือ สมาชิกที่มีชื่อในระบบทะเบียนประวัติ กพ 7 .อิเล็กทรอนิกส์ โดยจะเข้า

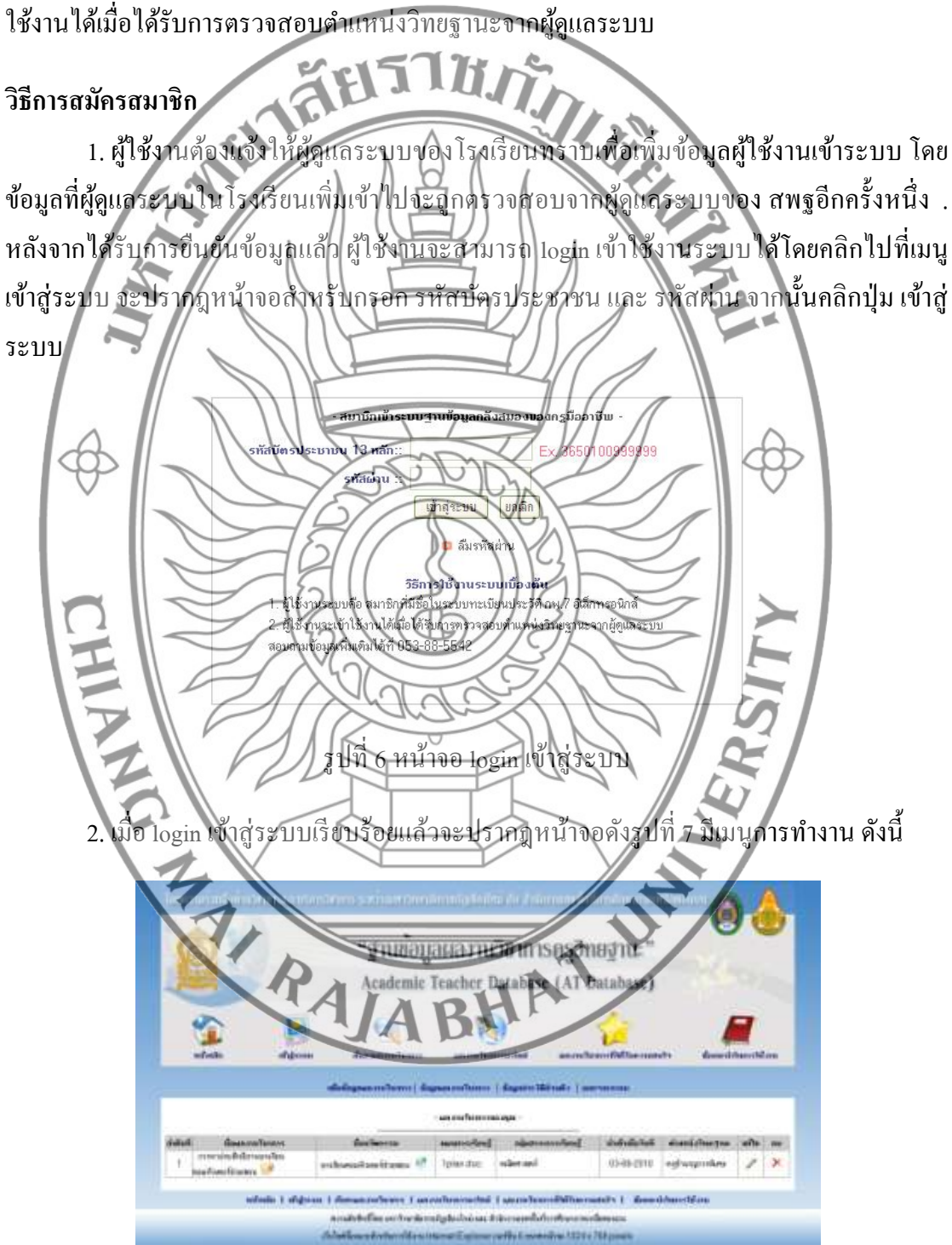

รูปที่ 7 ผลงานวิชาการของคุณ

#### **2.1 เพมิ่ ข้อมูลผลงานวชิาการ**

ใช้ส าหรับเพิ่มข้อมูลผลงานวิชาการ โดยให้กรอกข้อมูลประเภทกลุ่มสาระ ี ตำแหน่งวิทยฐานะ แผนการเรียนรู้ รองรับไฟล์บีบอัคข้อมูล .\*rar หรือ .\*zip ชื่อผลงาน วิชาการ ไฟล์ผลงานวิชาการรองรับไฟล์บีบอัดข้อมูล .\*rar หรือ .\*zip ชื่อนวัตกรรม ไฟล์ นวัตกรรมรองรับไฟล์บีบอัดข้อมูล .\*rar หรือ .\*zip และบทคัดย่อหรือข้อมูลผลงาน วิชาการโดยสรุป เมื่อกรอกข้อมูลเรียบร้อยแล้วคลิกปุ่ มบันทึกข้อมูล

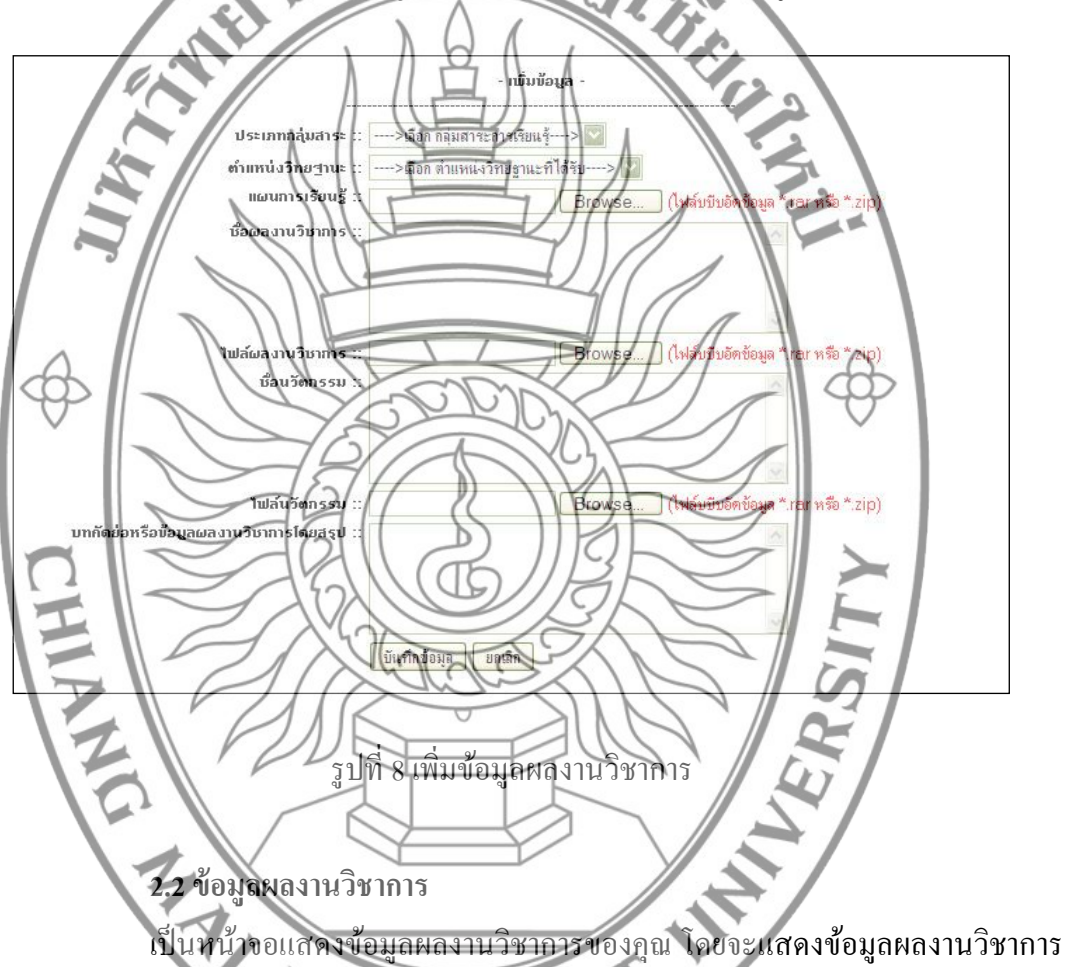

ทั้งหมดของสมาชิกเจ้าของข้อมูล คังรูปที่ 9 ในหน้านี้สามารถแก้ไข (แสดงเฉพาะของคุณเท่านั้น) คลิกที่รูป จะแสดงหน้าจอสำหรับแก้ไขข้อมูล ดังรูปที่ 10 และลบข้อมูลคลิกที่รูป  $\times$ จะแสดง หน้าจอดังรูปที่ 11 เพื่อยืนยันการลบข้อมูล นอกจากนี้ยังสามารถเข้าไปดูรายละเอียดเพิ่มเติมได้ โดย คลิกไปที่ชื่อผลงานวิชาการ หรือ ชื่อนวัตกรรม

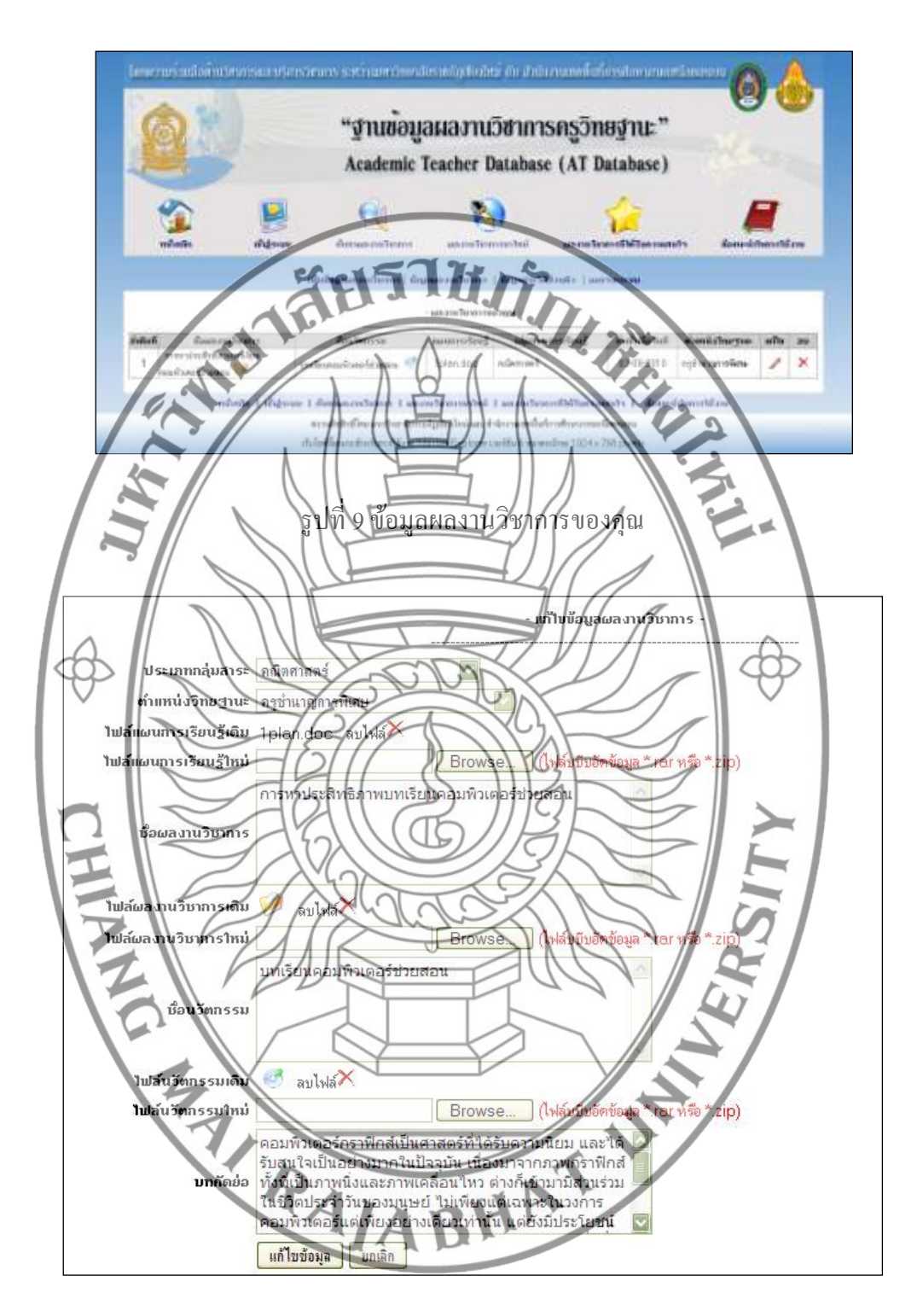

รูปที่ 10แกไ้ขขอ้มูลผลงานวชิาการ

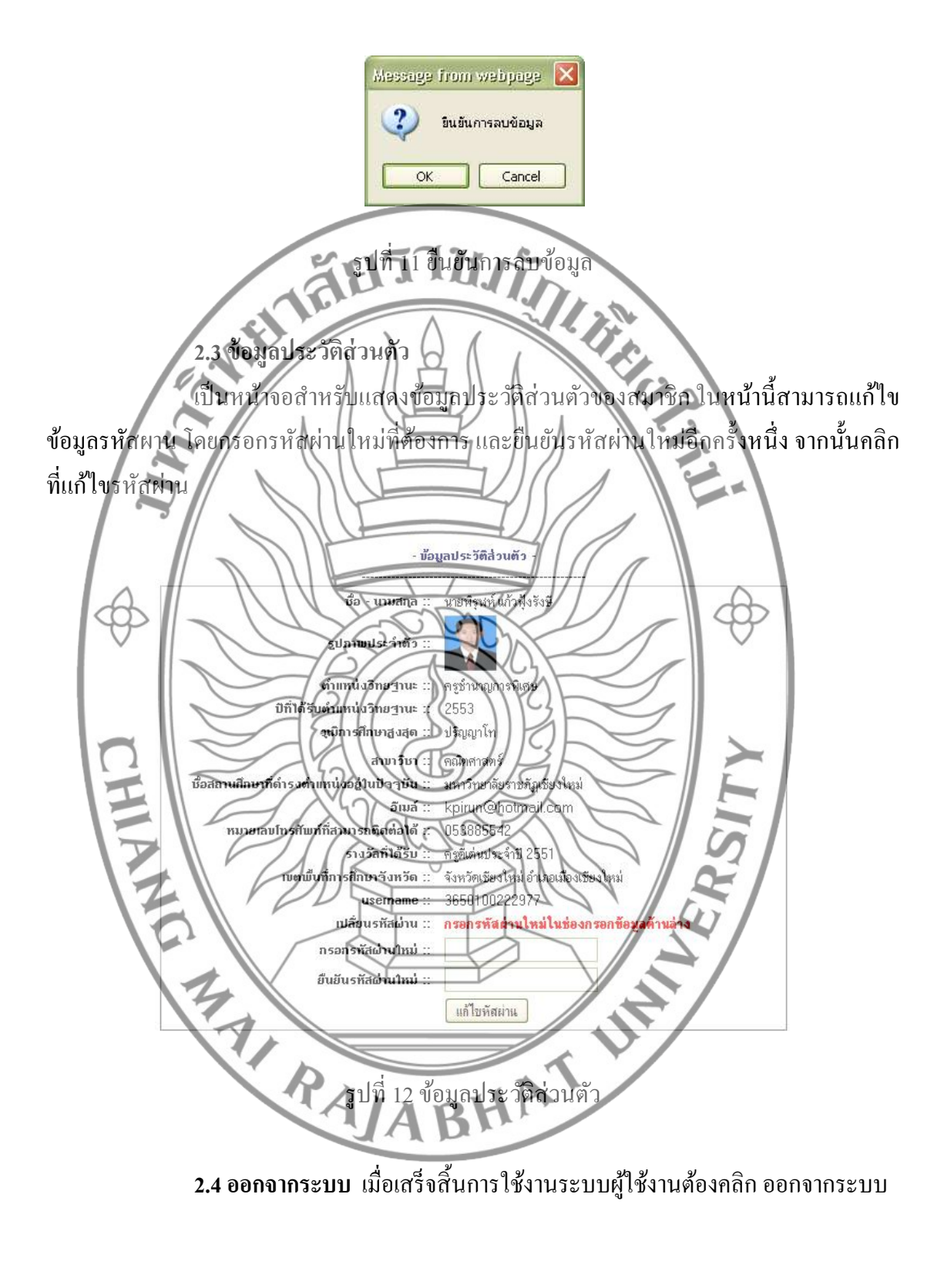

#### **คู่มอ ื ส าหรับผู้ดูแลระบบของโรงเรียน**

ในแต่ละโรงเรียนที่เข้าร่วมโครงการจะต้องมีผู้ดูแลระบบในระดับโรงเรียน ซึ่งจะมีหน้าที่ ในการเพิ่มขอ้มูลครูภายในโรงเรียนที่ตอ้งการเป็นสมาชิกของระบบน้ี

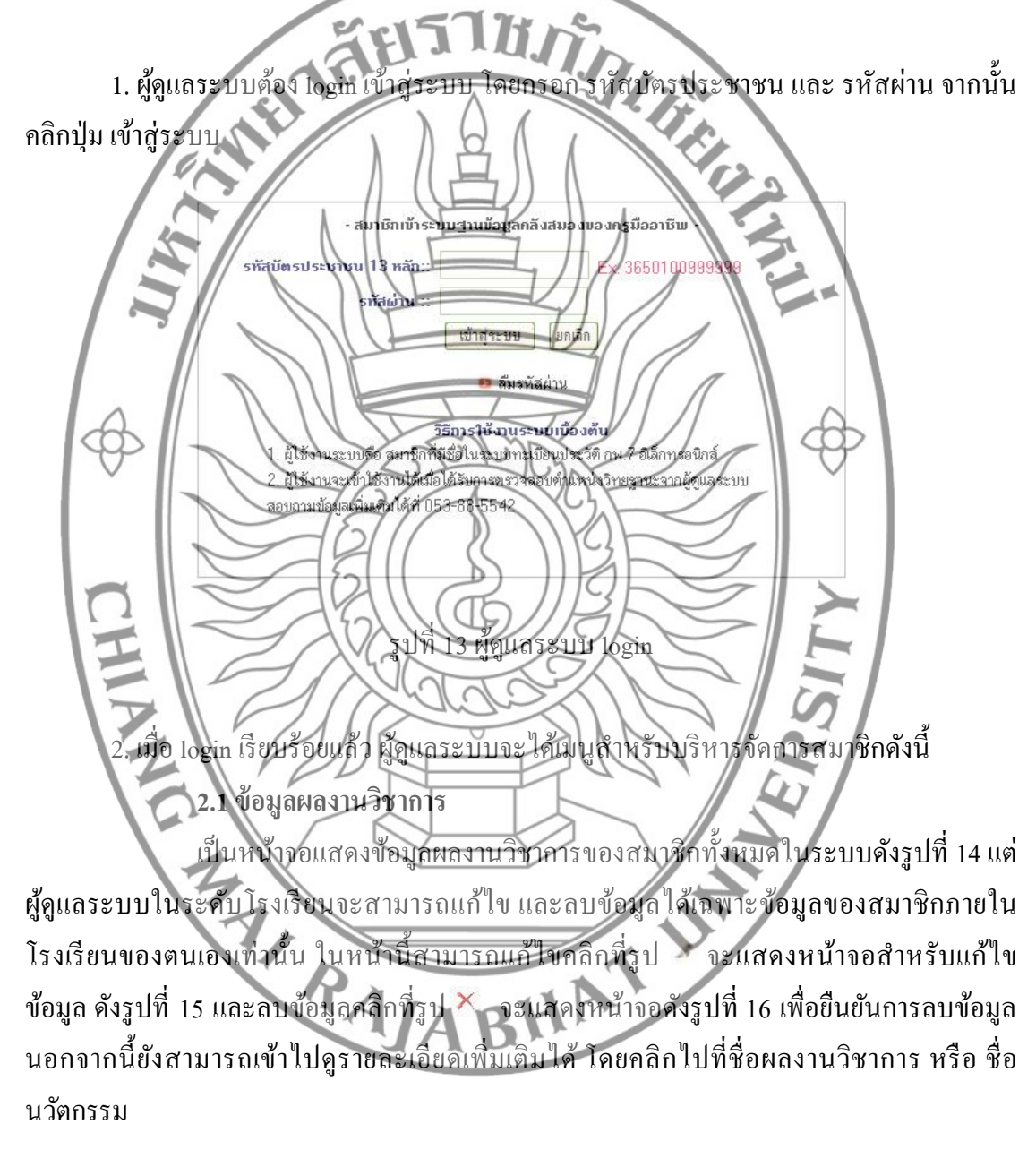

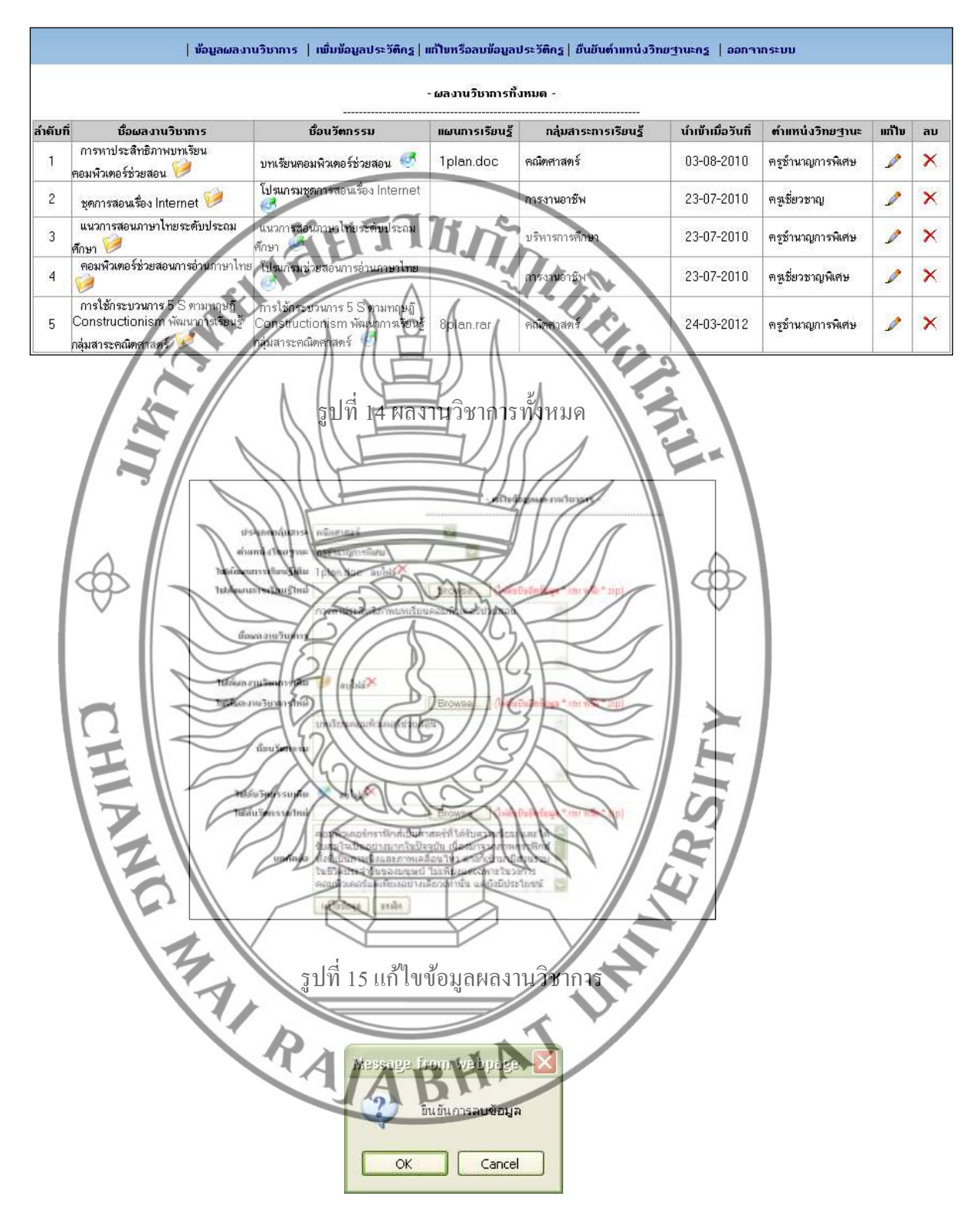

รูปที่ 16ยืนยันการลบข้อมูล

#### **2.2 เพมิ่ ข้อมูลประวตัิครู**

เป็นหนา้จอส าหรับเพิ่มขอ้ มูลประวตัิครูภายในโรงเรียนที่ผูดู้แลระบบรับผิดชอบ อยู่โดยกรอกข้อมูลรายละเอียดทั้งหมด จากนั้นคลิกที่ปุ่ม บันทึกข้อมูล

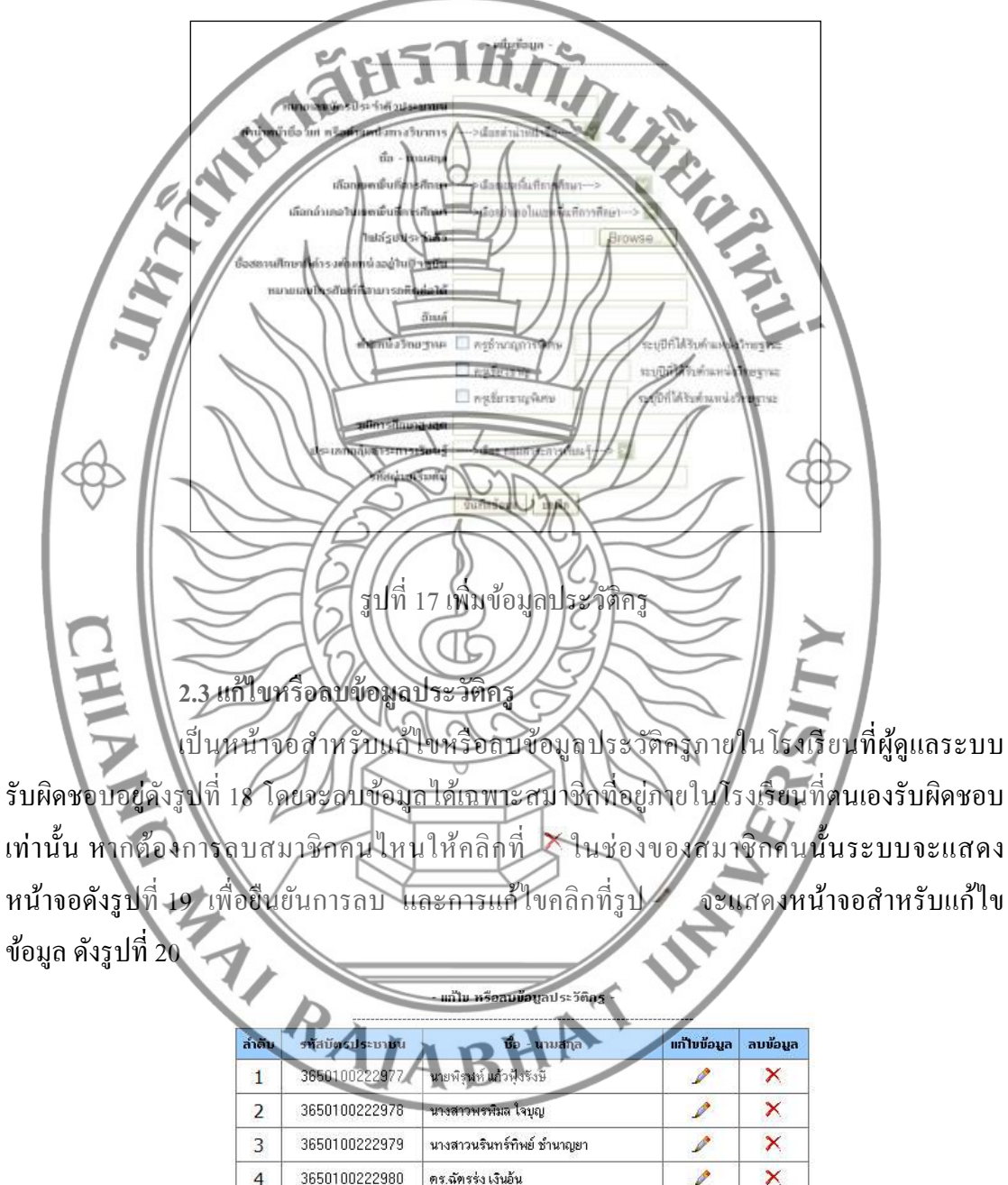

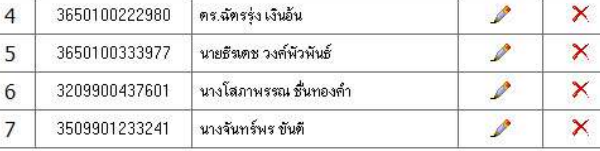

รูปที่ 18 แกไ้ขหรือลบขอ้มูลประวตัิครู

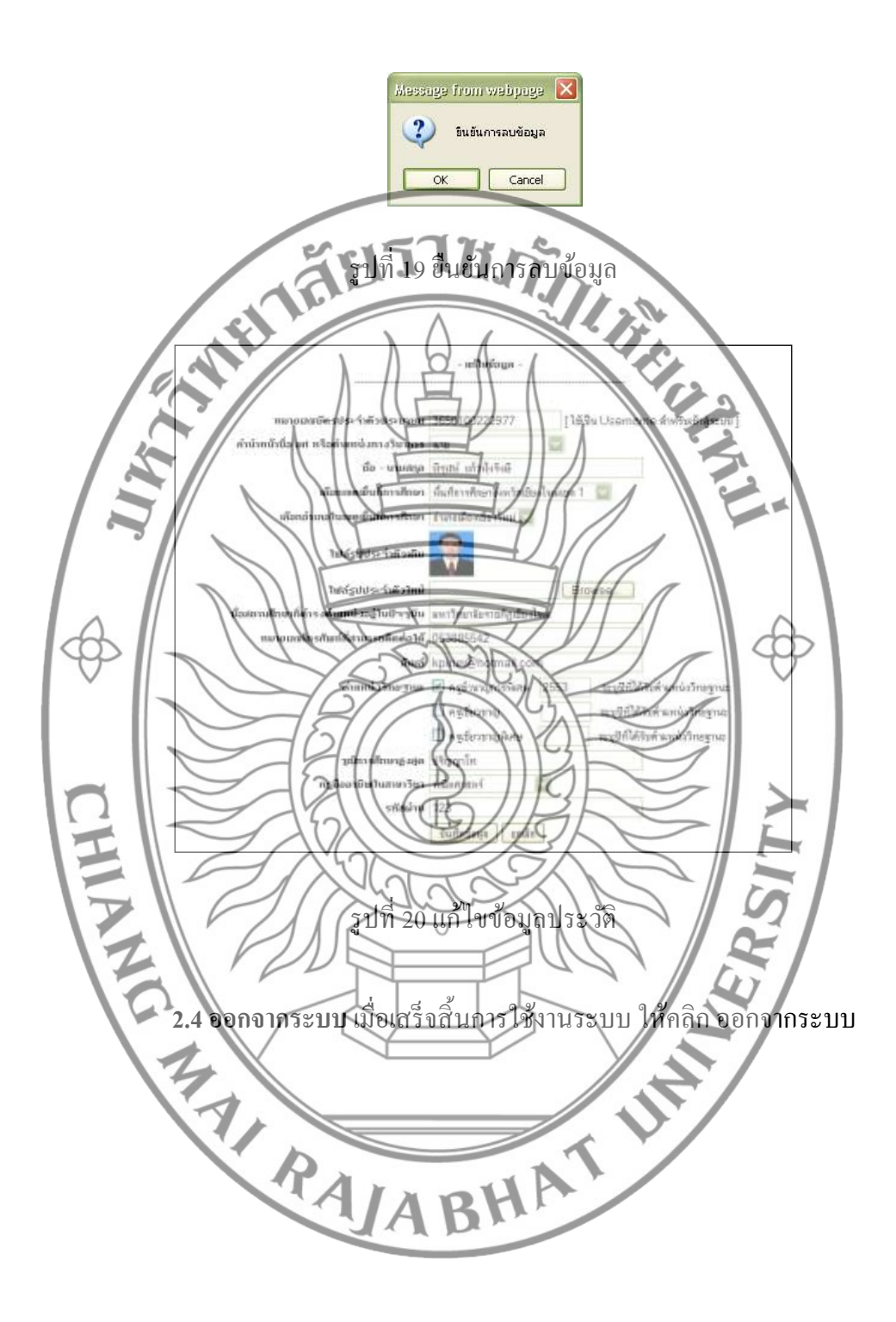

#### **คู่มอ ื ส าหรับผู้ดูแลระบบของ สพฐ.**

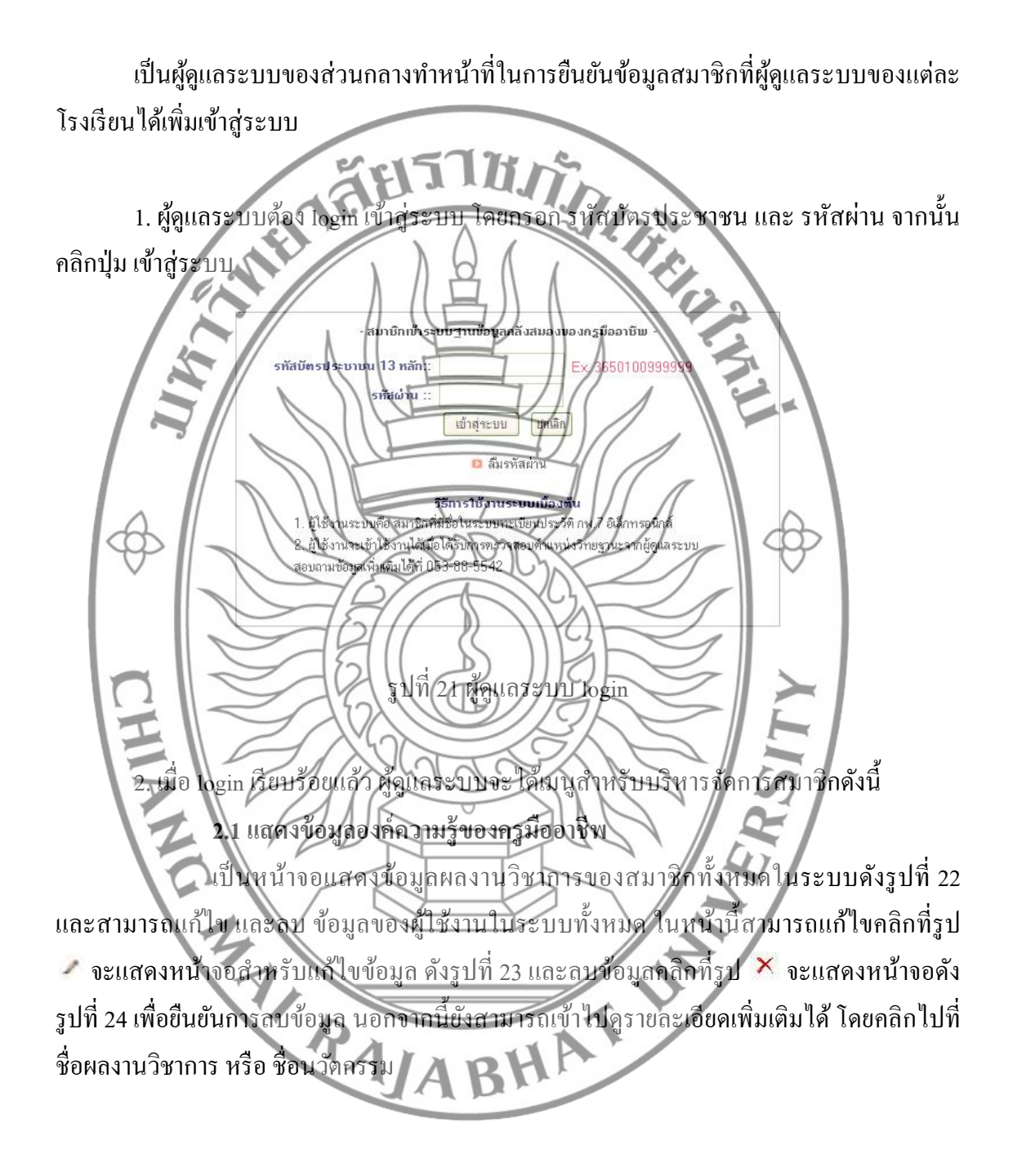

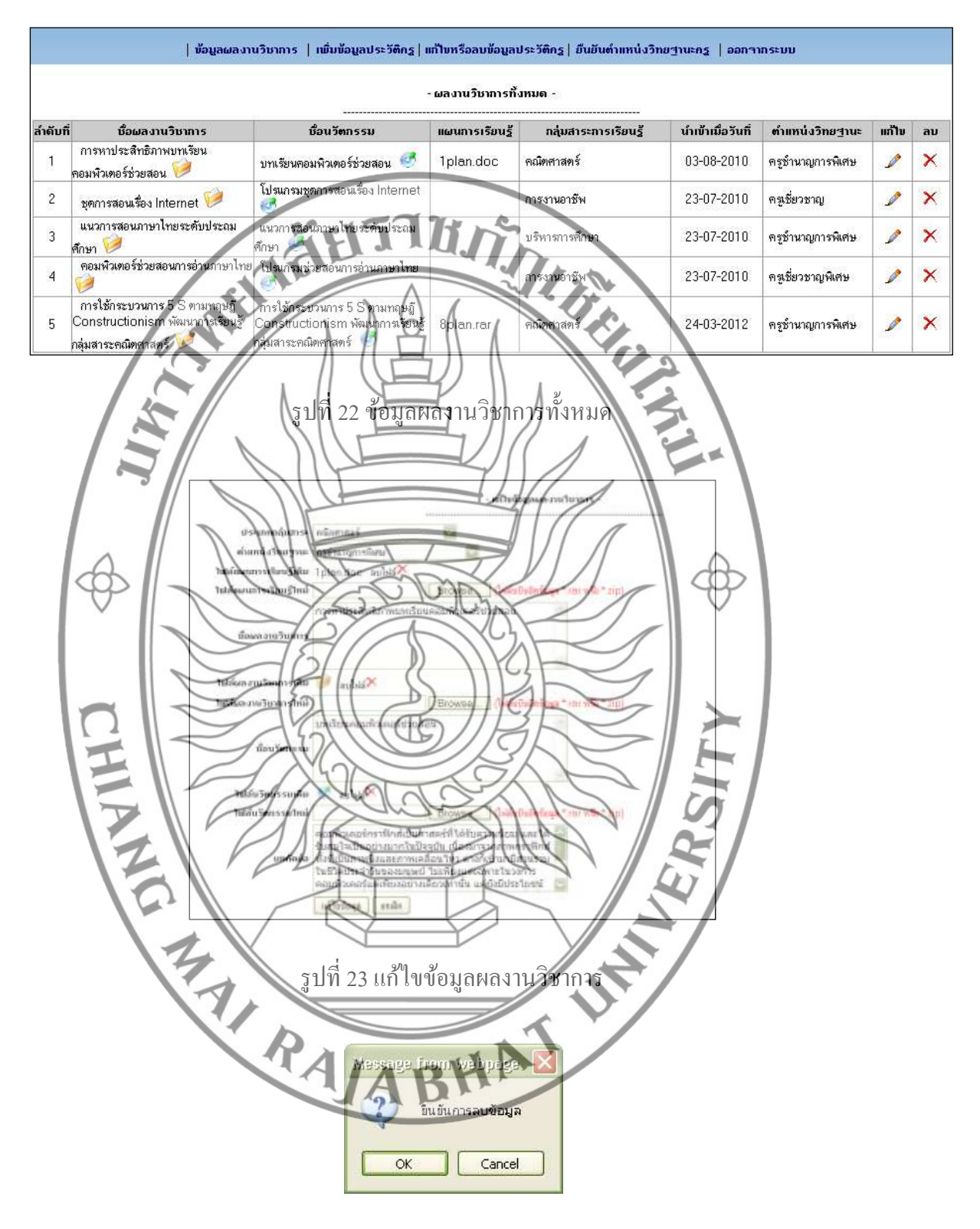

รูปที่ 24ยืนยันการลบข้อมูล

### **2.2 เพมิ่ ข้อมูลประวตัิครู**

เป็นหน้าจอส าหรับเพิ่มข้อมูลประวตัิครูโดยกรอกข้อมูลรายละเอียดท้งัหมด ้จากนั้นคลิกที่ปุ่ม บันทึกข้อมูล

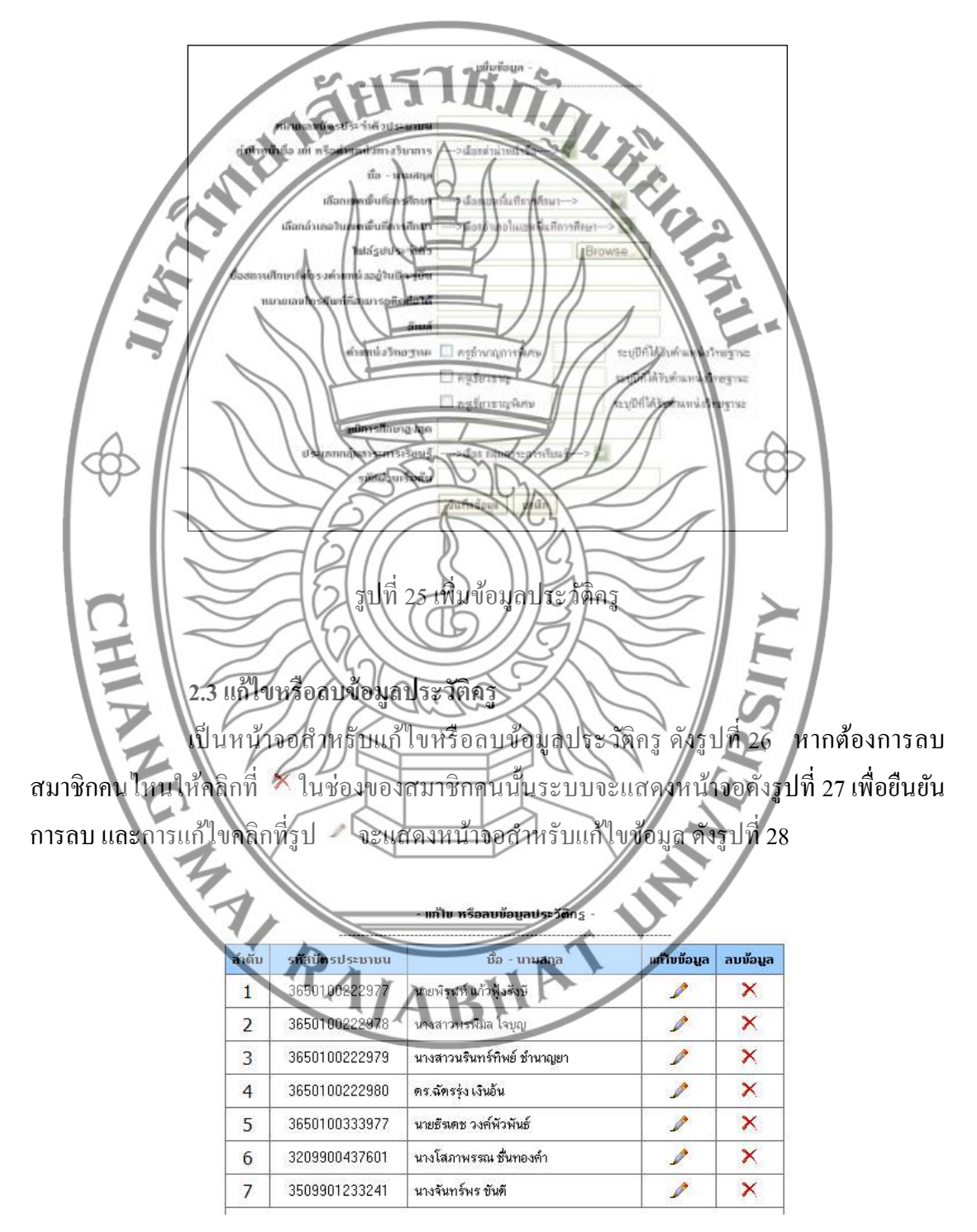

รูปที่ 26 แกไ้ขหรือลบขอ้มูลประวตัิครู

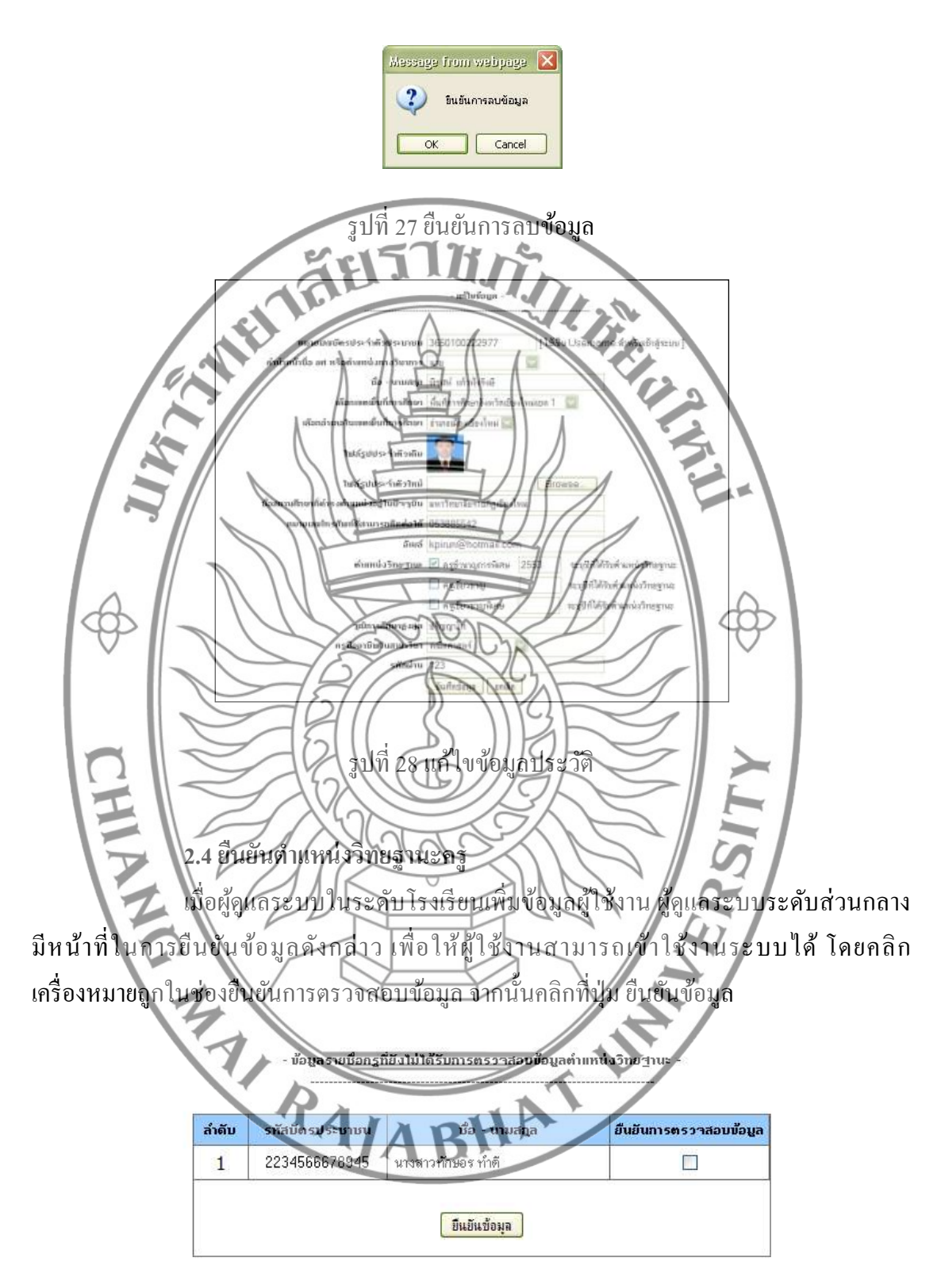

รูปที่ 29 ยืนยันตำแหน่งวิทยฐานะครู

**2.5 ออกจากระบบ** เมื่อเสร็จสิ้นการใชง้านระบบ ใหค้ลิกออกจากระบบ